## **BAB III**

## **PELAKSANAAN KERJA MAGANG**

## **3.1 Kedudukan dan Koordinasi**

Berikut adalah kedudukan penulis dan alur kerja yang penulis jalani selama melakukan kerja magang di Vaganza Digital.

1. Kedudukan

Melalui pengamatan penulis selama melakukan praktik kerja magang, tim produksi terbagi menjadi dua divisi, yaitu divisi yang domainnya mengerjakan situs web dan juga divisi yang domainnya mengerjakan video. *Director* Vaganza Digital mengoordinasi kerja divisi "Situs Web", sementara *Senior Creative* mengoordinasi kerja divisi "Video". Penulis berkedudukan sebagai editor video yang berada di divisi "Video" dan bekerja langsung di bawah seorang *Graphic Designer*.

2. Koordinasi

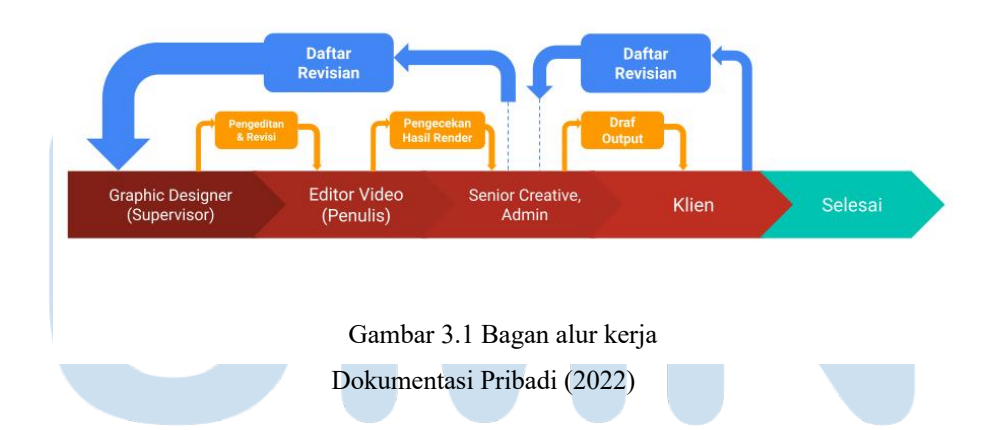

Penjelasan mengenai SOP dan alur kerja (*working pipeline*) yang melibatkan mahasiswa dalam pekerjaannya baik internal (di dalam divisi/departemen tempat mahasiswa magang) maupun eksternal (berhubungan dengan divisi/departemen lain di luar tempat mahasiswa magang).

Dalam praktiknya, penulis melakukan koordinasi langsung dengan seorang *Graphic Designer*. Berikut adalah alur kerja yang bisa penulis gambarkan sebagai editor video dalam mengerjakan proyek "Astra International *Video Learning*".

- 1. Penulis menerima video animasi dua dimensi yang telah dibuat oleh *Graphic Designer*. *Voice Over* yang telah diedit sudah dimasukkan ke dalamnya.
- 2. Penulis melakukan pengeditan yang meliputi penambahan aset-aset audiovisual dan *subtitle* serta pengecekan dan penyesuaian video kembali.
- 3. *Senior Creative* dan Admin memeriksa video hasil pengeditan dan membuat daftar revisian yang kemudian diserahkan kepada *Graphic Designer*.
- 4. *Graphic Designer* menyampaikan daftar revisian kepada penulis.
- 5. Penulis melakukan revisi terhadap video sesuai dengan daftar revisian dan video hasil revisi diperiksa kembali oleh *Senior Creative* dan Admin sebelum dikirimkan kepada klien.
- 6. Klien memeriksa draf video dan membuat daftar revisian yang kemudian diserahkan kepada *Senior Creative*.
- 7. *Senior Creative* atau Admin menyerahkan daftar revisian kepada *Graphic Designer*.
- 8. *Graphic Designer* menyampaikan daftar revisian kepada penulis.
- 9. Penulis melakukan revisi terhadap video sesuai dengan daftar revisian dan video hasil revisi diperiksa kembali oleh *Senior Creative* dan Admin sebelum dikirimkan kepada klien kembali.

Setiap paginya di pukul 09.30 WIB, *Director* memimpin sebuah rapat singkat yang berdurasi kurang lebih lima belas menit yang dihadiri oleh keseluruhan pekerja Vaganza Digital. Di rapat tersebut, setiap orang menyampaikan apa saja yang sudah dilakukan di hari sebelumnya dan apa yang akan dilakukannya di hari itu. Segala pertanyaan, kendala, dan potensi

masalah disampaikan di rapat tersebut dan dibahas bersama-sama solusi penyelesaiaannya.

## **3.2 Tugas dan Uraian Kerja Magang**

Pada bagian ini, penulis akan menjelaskan tugas yang dilkukan oleh penulis selama melakukan praktik kerja magang di Vaganza Digital beserta uraiannya.

## **3.2.1 Tugas yang Dilakukan**

Di periode praktik kerja magang penulis, Vaganza Digital sedang mengerjakan sebuah proyek bersama PT. Astra International Incorporated yang bernama "Astra International *Video Learning*". Di proyek itu, Vaganza membuat konten pembelajaran untuk Astra yang berbentuk video animasi dua dimensi. Sebagai seorang editor video, penulis diberikan tugas untuk melakukan pengambilan dan pengeditan *voice over*, menambahkan aset-aset audiovisual dan *subtitle* ke dalam video yang telah dibuat oleh *Graphic Designer*, melakukan pengecekan dan penyesuaian video, melakukan revisi terhadap video, dan melakukan *rendering* video.

## **3.2.2 Uraian Kerja Magang**

Berikut adalah penjelasan mengenai pekerjaan yang dilakukan oleh penulis selama menjalani praktik kerja magang di Vaganza Digital:

1. Melakukan Pengecekan Skrip

Sebelum skrip digunakan pada saat pengambilan *voice over*, penulis melakukan pengecekan skrip dari segi pengejaan dan kelogisan kalimat. Penulis akan melihat satu per satu kalimat dan mencoba memahaminya. Pemahaman penuh penulis akan skrip yang akan digunakan sangat membantu penulis sebagai orang yang bertugas dalam pengambilan *voice* 

*over*. Jika menemukan kesalahan, penulis akan menandainya kemudian mendiskusikannya dengan *Senior Creative*.

### 2. Melakukan pengambilan dan pengeditan *voice over*

Dalam video yang dibuat untuk proyek "Astra International *Video Learning*" dibutuhkan audio *voice over* yang akan menjelaskan materimateri visual di video. Penulis bertanggung jawab atas audio *voice over* tersebut.

Sebelum melakukan pengambilan *voice over*, penulis menghubungi *voice over talent* untuk menentukan jadwal pengambilan *voice over* dan juga memberikan skrip yang akan digunakan pada saat sesi pengambilan *voice over* agar bisa dibaca terlebih dahulu oleh *talent*. Pengambilan *voice over* dilakukan di kantor Vaganza Digital yang biasanya di waktu setelah jam kerja sesuai dengan ketersediaan waktu *talent*. Dari segi tempat pengambilan *voice over*, Vaganza Digital belum memiliki fasilitas yang sesuai, seperti ruangan kedap suara atau ruangan yang dindingnya ditempeli oleh *soundproofing foam*.

Penulis menggunakan perangkat lunak Adobe Audition pada saat melakukan pengambilan serta pengeditan *voice over*. Alat yang digunakan oleh penulis dalam melakukan pengambilan suara adalah Focusrite Scarlett *audio interface* beserta mikrofon dan juga *headphone* dari Focusrite. Dalam prosesnya, *talent* akan membaca skrip melalui mikrofon sembari penulis mengawasi hasil bacaan dari *talent*. Jika terdapat kesalahan atau kekurangan dalam pengambilan *voice over*, penulis akan meminta *talent* untuk mengulangi pembacaan skrip di bagian yang salah.

Penulis mengawali proses pengeditan *voice over* diawali dengan memasukkan *file* audio *voice over* hasil rekaman ke dalam *Multitrack Session* di Adobe Audition. Berikut adalah tahap-tahap pengeditan *voice over*.

a. Menyesuaikan desibel dari audio,

- b. memasang efek *hard limiter* untuk menjaga desibel dari audio agar tidak melewati -6 dB,
- c. memasang efek deNoise untuk mengurangi *noise* dari audio,
- d. memasang efek deReverb untuk mengurangi gema dari audio,
- e. menghilangkan suara tarikan nafas dari *talent*,
- f. menyesuaikan *pacing* dari *voice over*, dan

g. menjadikan hasil pengeditan audio sebagai *file audio* yang baru. Setelah *file* audio hasil pengeditan didapatkan, penulis mengirimkannya kepada *Graphic Designer* untuk dimasukkan ke dalam video yang sedang dibuat.

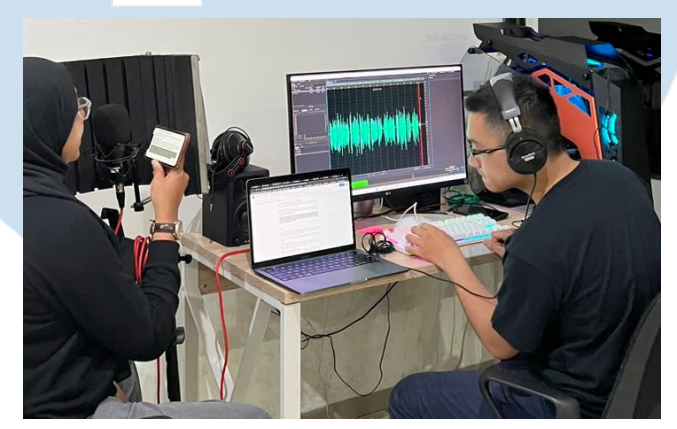

Dokumentasi Pribadi (2022) Gambar 3.2 Penulis melakukan sesi pengambilan *voice over* bersama *talent*

3. Menambahkan Aset-Aset Audiovisual dan *Subtitle*

Setelah video animasi selesai disusun dan dibuat oleh *Graphic Designer* di perangkat lunak Adobe After Effects, kemudian penulis menambahkan aset-aset audio visual dan *subtitle* ke dalam video di perangkat lunak Adobe Premiere Pro. Sistem *Dynamic Link* yang dimiliki oleh Adobe menjadi alasan dari penggunaan Premiere Pro sebagai platform pengeditan, di mana proyek yang dikerjakan di Adobe After Effects dapat terhubung langsung dengan Premiere Pro dan juga Adobe Media Encoder secara efisien.

Aset-aset audiovisual yang ditambahkan oleh penulis meliputi lagu, logo, dan video *bumper* logo Astra International yang terletak di akhir video. Untuk lagu, penulis mencarinya terlebih dahulu di situs web Envato Elements. Kemudian, penulis mempresentasikan lagu yang telah penulis pilih kepada *Graphic Designer*. *Graphic Designer* menyeleksi lagu pilihan penulis, menyesuaikannya dengan kebutuhan video yang merupakan konten pembelajaran.

Penambahan *subtitle* dilakukan dengan menyalin kalimat dari skrip dan menaruhnya ke dalam Premiere Pro. Penulis bertugas untuk memastikan *subtitle* agar tidak melebihi dua baris, menentukan potongan kalimat dari *subtitle* agar nyaman untuk dibaca, dan mengubah kata asing menjadi *font italic*.

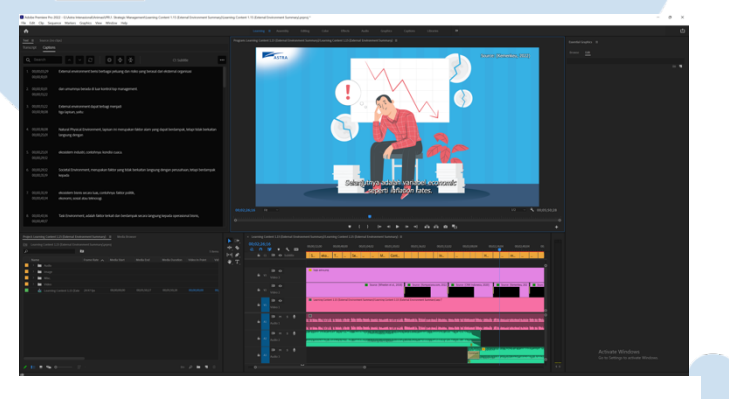

Dokumentasi Pribadi (2022) Gambar 3.3 *Interface* perangkat lunak Adobe Premiere Pro yang digunakan oleh penulis pada saat melakukan pengeditan video

4. Melakukan Pemeriksaan, Penyesuaian, dan Perevisian Materi Visual Setelah menambahkan aset-aset audiovisual dan *subtitle* ke dalam video, penulis kemudian melakukan pengecekan, penyesuaian, dan perevisian materi visual. Penulis melakukan pemeriksaan terhadap video, baik dari segi audio dan visual lalu mencatat hal-hal yang akan direvisi atau disesuaikan nantinya. Kemudian, penulis melakukan penyesuaian dan perevisian materi visual di perangkat lunak Adobe After Effects dan juga Adobe Ilustrator.

Kendala audio yang sering ditemukan oleh penulis adalah efek suara yang terlalu besar sementara kendala visual yang sering ditemukan oleh penulis adalah pemosisian materi visual yang terhalang oleh subtitle dan pengejaan kata yang salah.

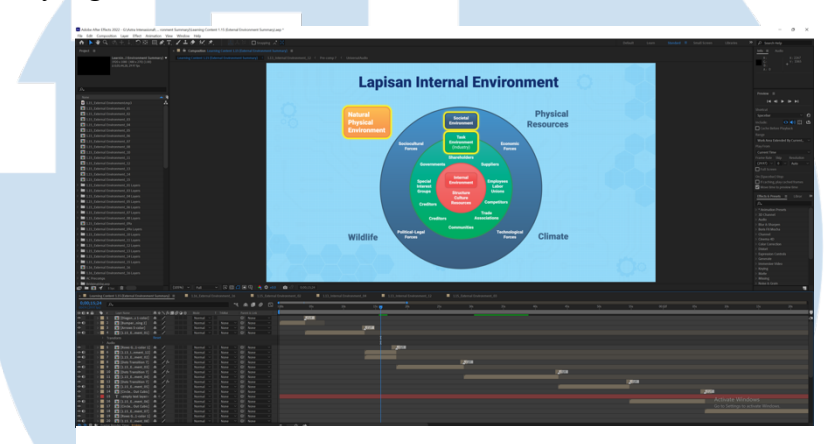

Dokumentasi Pribadi (2022) Gambar 3.4 *Interface* perangkat lunak Adobe After Effects yang digunakan oleh penulis pada saat melakukan penyesuaian posisi atau perevisian materi visual

## 5. Melakukan *Rendering* Video

Setelah video selesai diedit, *timeline* pengerjaan video yang berada di proyek Premiere Pro akan melalui tahap *rendering* melalui perangkat lunak Media Encoder. Melalui tahap ini, penulis akan mengetahui masalah yang akan timbul, seperti aset-aset audiovisual yang hilang dan sebagainya.

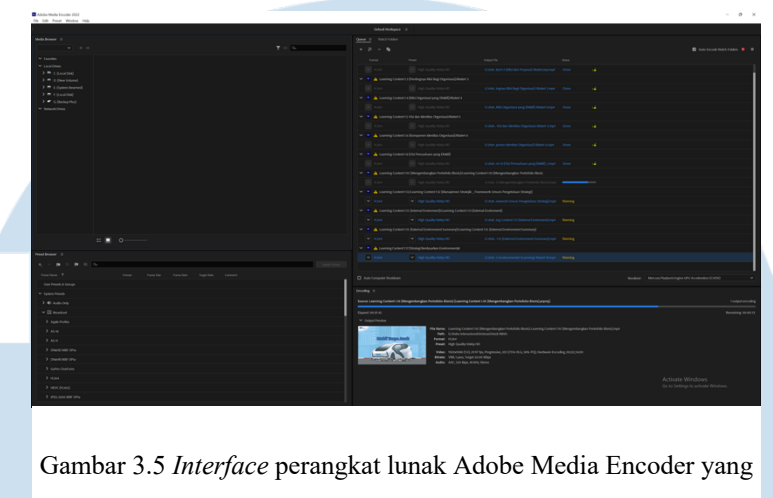

Dokumentasi Pribadi (2022) digunakan oleh penulis pada saat melakukan *rendering* video

# 6. Melakukan Revisi

Video hasil *rendering* akan diperiksa oleh *Senior Creative* dan juga oleh Admin sebelum dikirimkan kepada klien. Daftar revisi yang telah dibuat, baik oleh *Senior Creative* dan Admin atau klien, akan diserahkan kepada *Graphic Designer* lalu disampaikan kepada penulis untuk dilakukan perevisian terhadap video.

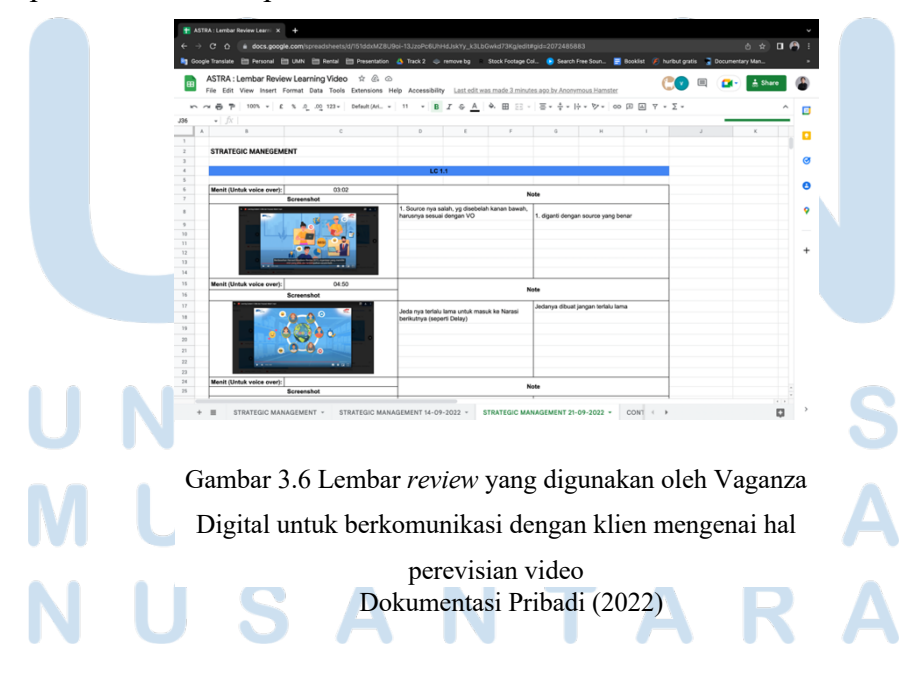

#### **3.2.3 Kendala yang Ditemukan**

Selama melakukan praktik kerja magang di Vaganza Digital, penulis menemukan beberapa kendala. Berikut adalah beberapa kendala yang penulis alami.

1. Pemilihan *Voice Over Talent* yang Kurang Tepat dan Fasilitas Pengambilan *Voice Over* yang Tidak Memadai

Proyek "Astra International *Video Learning*" memiliki *output* akhir berupa puluhan video animasi yang diiringi oleh *voice over*. Dalam hal ini, Vaganza Digital membutuhkan tenaga kerja yang sesuai dengan jumlah *output*  tersebut agar proyek ini bisa berjalan tanpa membebani pekerja. Penulis mengalami sebuah kendala, di mana sebagai seorang editor video, penulis juga diminta untuk melakukan pengambilan *voice over*.

Vaganza Digital mempekerjakan dua orang *voice over talent* yang salah satunya adalah kenalan dari *Director* Vaganza sendiri yang pekerjaan utamanya bukanlah di bidang *voice* over sehingga memiliki kesibukan sebagai seorang pekerja di perusahaan lain dan juga tidak memiliki kemampuan untuk melakukan pengambilan *voice over* sendiri. Oleh karena itu, pengambilan *voice over* harus dilakukan di kantor Vaganza.

Pengambilan *voice over* biasanya dilakukan setelah jam kerja reguler. *Talent voice over* pun memiliki ketersediaan waktu yang terbatas. Hal ini menyebabkan pengambilan *voice over* baru bisa dimulai di atas jam tujuh malam dan selesai bisa di atas jam sepuluh malam karena materi yang akan dibacakan oleh *talent* pun cukup banyak.

Vaganza juga tidak memiliki fasilitas pengambilan *voice over* yang memadai, khususnya ruangan kedap suara. Hal ini pun menyebabkan sesi pengambilan *voice over* kerap kali terganggu oleh suara-suara yang berasal dari jalanan seperti suara motor. Pengambilan suara yang dilakukan di kantor Vaganza Digital pun menghasilkan gema sehingga berpengaruh terhadap hasil akhir kualitas audio yang tidak optimal setelah melalui tahap pengeditan. $\Box$   $\Box$ 

2. Kurangnya Tenaga Kerja yang Cukup

Dari pengamatan penulis, Vaganza memiliki kesulitan dalam merekrut seorang tenaga kerja. Hal ini disebabkan karena Vaganza tidak memiliki daftar opsi tenaga kerja yang mumpuni dalam bidangnya agar bisa langsung dihubungi saat mereka dibutuhkan. Perekrutan tenaga kerja yang sejauh ini dilakukan oleh Vaganza adalah berdasarkan kenalan dari para pekerja Vaganza. Hal ini tidak efisien karena Vaganza harus bergantung kepada jumlah sumber daya yang terbatas dan ketersediaan waktu yang tidak menentu.

3. Audio Tidak Muncul Setelah Proses *Rendering*

Setelah video selesai disusun dan diedit, audio yang berasal dari proyek After Effects tidak berhasil di-*render*. Kemungkinan hal ini bisa terjadi karena adanya kesalahan dalam proses *linking* antara proyek After Effects dengan proyek Premiere Pro. Audio tetap tidak bisa di-*render* meskipun penulis sudah mencoba berbagai cara, seperti:

- melakukan perubahan minor pada proyek After Effects agar terhubung ulang dengan Premiere Pro, dan
- mengganti ulang proyek After Effects yang ada di Premiere Pro. Namun, audio tetap saja tidak bisa di-*render.*

## **3.2.4 Solusi atas Kendala yang Ditemukan**

Berikut adalah solusi atas kendala yang penulis temukan selama melakukan praktik kerja magang di Vaganza Digital.

1. *Voice Over Talent* Melakukan Pengambilan *Voice Over* Sendiri

*Voice over talent* yang dimaksud oleh penulis sebelumnya melakukan pengambilan *voice over* sendiri di tempat lain dengan pertimbangan materi yang diambil tidak terlalu banyak, yaitu berupa *bridging* dan juga revisi. Keputusan ini di satu sisi meringankan beban kerja penulis. Namun di sisi lain, audio yang dihasilkan mengalami penurunan kualitas dari audio yang diambil oleh penulis di kantor Vaganza Digital.

2. Perekrutan Pekerja yang Sesuai dengan Porsinya

Vaganza Digital bisa melakukan perencanaan kebutuhan tenaga kerja sebelum proyek dimulai, seperti merincikan jumlah pekerja dan tenaga kerja apa saja yang dibutuhkan di setiap bagian proses pengerjaan sebuah proyek. Jika hal ini dilakukan, para pekerja di Vaganza Digital bisa bekerja sesuai dengan porsinya dan bisa memberikan *output* yang lebih baik pada bidang pekerjaan yang dilakukannya pada suatu waktu.

3. Mengganti Audio dari Proyek After Effects Menjadi Audio *Voice Over* Hasil Pengeditan

*Graphic Designer* sekaligus *supervisor* dari penulis pada akhirnya memutuskan untuk mengganti audio dari proyek After Effects menjadi audio *voice over* saja. Keputusan ini menyebabkan efek suara yang sudah ditambahkan di proyek After Effects menjadi tidak ada sama sekali pada *output* akhir video.

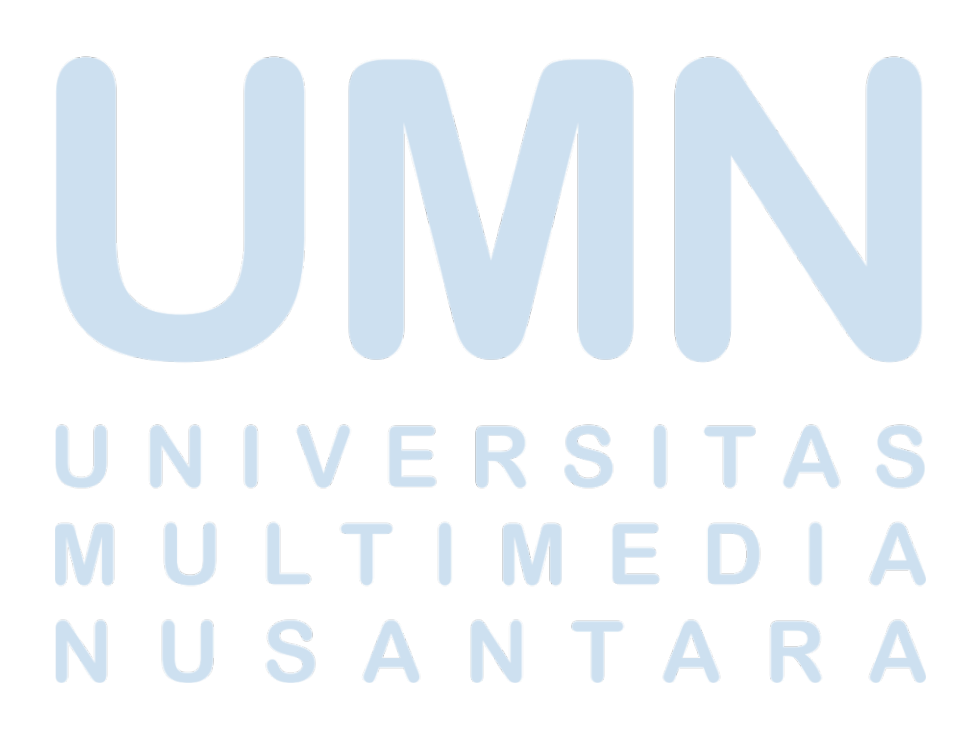